## **CREATE PATIENT PORTAL**

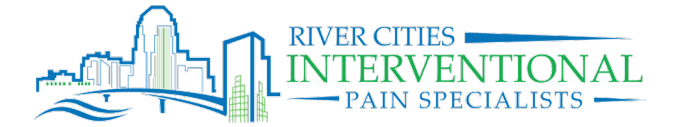

Please click here on he login button below to set up your account and start<br>viewing your healty ecords today!

Azalea Health also offers an iPhone and Android application

our medical records on the<br>our medical records on the

Google Play

Login Here

App St

**Azalea** M

for patient po<br>go using **Aza** 

When RCIPS registers you for a Patient Portal, **you'll receive an invitation email** to create your account. The subject of this email will be "Welcome to your Patient Health Record". *(Check spam if you cannot locate email.)* The email will look like the following image, in general. Use the links within the email to create your account. Either **CLICK HERE** or **LOGIN HERE. \*\*DO NOT USE THE APP\*\***

If you are on a mobile device you will need to use a browser such as Safari or Chrome.

## **Welcome to your Patient Health Record!**

## SOPHIA TESTING

Your Patient Health Record, or PHR, is a free service made available for you by your provider at **TESTING CLIENT EHR.** With information about your allergies, medications, prescriptions, and lab results, your PHR is an easy way to access your health information in one convenient place. And don't forget, all of the secure data in your PHR is owned and controlled by you.

**Test Test Test** This is a new test.

VALDOSTA, GA 31601

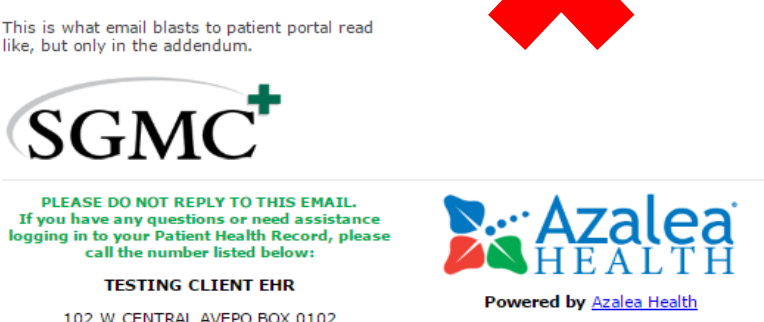

You will then be asked to verify your identity via the patient's date of birth for whom you got the patient health record invite. Next you will be taken to the account setup page. On the setup page, you'll enter your name, time zone, password, and 2 security questions, as well as agreeing to a terms of use.

After successfully completing the account setup, you'll be taken to the login screen. If you're unable to remember your password, you'll hit the **FORGOT PASSWORD?** link below the Login button.

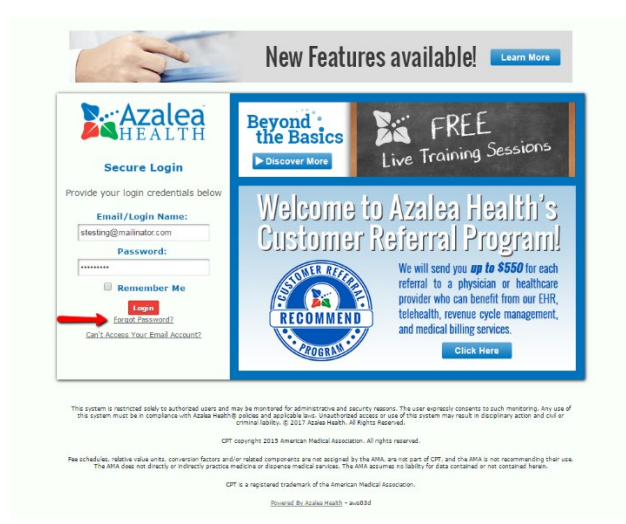

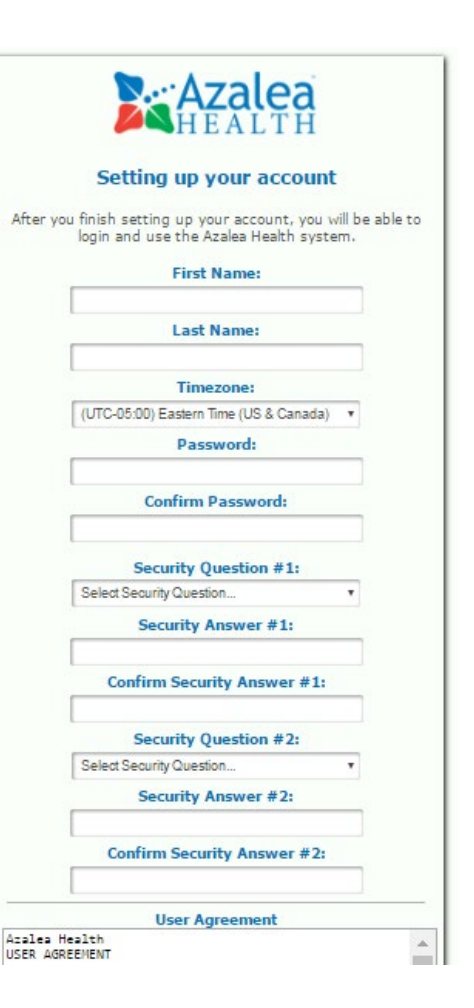